Министерство образования и науки Карачаево - Черкесской Республики

#### МБУДО «ДОМ ДЕТСКОГО ТВОРЧЕСТВА» ЗЕЛЕНЧУКСКИЙ МУНИЦИПАЛЬНЫЙ РАЙОН

Принята на заседании методического совета «10» сентября 2021 г.

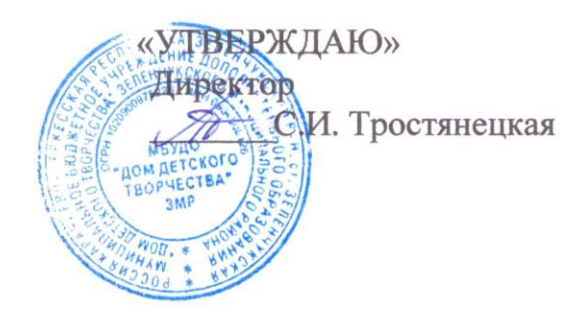

1

#### Дополнительная общеобразовательная общеразвивающая программа технической направленности

#### «Занимательная информатика»

Возраст обучающихся: от7 до 17лет Срок реализации:3 года.

Автор - составитель: Кузнецова Ирина Васильевна, педагог дополнительного образования детей.

Ст. Зеленчукская, 2021 г.

#### **ПОЯСНИТЕЛЬНАЯ ЗАПИСКА.**

#### *I. Пояснительная записка*

Информатика как динамично развивающаяся наука становится одной из техотраслей знаний, которая призвана готовить современного человека к жизни в новом информационном обществе.

Эта программа позволяет углубить изучение учебного материала, изучаемого на уроках информатики, а также позволяет познакомить учащихся с компьютерными играми, музыкой и видео на CD и DVD, системными требованиями, загрузкой на персональныйкомпьютер и закрепить это на практических занятиях. На занятиях кружка учащиесяизучают основные устройства компьютера, стандартное программное обеспечение,методы решения практических задач при помощи различных программ, созданию электронных презентаций.

Дополнительная образовательная программа кружка «Компьютерный» направлена на создание условий для развития личности ребенка, развития мотивации личности к познанию и творчеству. В процессе обучения у воспитанника развиваетсяобразное мышление

Направленность - техническая.

#### *Актуальность программы*

Одним из приоритетных направлений развития современного общества является его информатизация. Информационные технологии сегодня оказывают влияние на формирование менталитета, отношения к миру, осознания собственной роли и места в современном индустриальном обществе и на мировоззрение ребенка в целом.

Освоение современных информационных технологий призвано способствовать формированию у детей умений, необходимых для развития интеллектуальных, творческих способностей и познавательной деятельности. Освоение ребенком многогранного мира информационных технологий, выстраивание грамотного отношения и взаимодействия с ним, расширение кругозора призвано способствовать снижению негативных аспектов информатизации общества.

Актуальность программы «Компьютерный» заключается в том, что она используется для удовлетворения познавательных и творческих интересов, и расширения имеющихся знаний.

Важной особенностью освоения данной программы является то, что она не дублирует общеобразовательные программы в области информатика. Ее задачи иные: развитие интеллектуальных, творческих способностей и познавательных интересов детей.

Новизна, отличительные особенности данной программы, а также ее педагогическая целесообразность заключается в необходимости знаний подобного свойства для человека современного компьютеризированного мира и времени цифровых технологий

#### *Цель образовательной программы:*

• сформировать у обучающихся умения владеть компьютером как средством решения практических задач;

• подготовка обучающихся к активной полноценной жизни и работе в условиях технологически развитого общества;

• создание условий для внедрения новых информационных технологий в учебно-воспитательный процесс.

## *Задачи:*

Обучающие:

• формировать знания о значении информатики и вычислительной техники в развитии общества и в изменении характера труда человека;

• формировать знания об основных принципах работы компьютера,

Способах передачи информации;

• формировать умения и навыки самостоятельно использовать компьютер в качестве средства для решения практических задач;

• расширять знания, полученные на уроках информатики и способствовать их систематизации.

Развивающие:

• развивать память, внимание, наблюдательность, воображение;

• развивать абстрактное и логическое мышление;

• развивать моторику руки, зрительную память, глазомер.

Воспитательные:

• формировать информационную культуру обучающихся;

- воспитывать толерантное отношение в группе;
- добиться максимальной самостоятельности в работе;
- воспитывать собранность, аккуратность при подготовке к занятию;
- воспитывать умение планировать свою работу;
- воспитывать умственные и волевые усилия, концентрацию внимания, логичность.

Организационно – педагогические основы обучения: педагогические принципы, лежащие в основе образовательной программы: научность, связь теории и практики, систематичность в усвоении знаний, сознательность и активность учащихся в обучении, наглядность, доступность, учет индивидуальных различий учащихся, преемственность, постепенное нарастание трудностей.

## *Адресат программы.*

Возраст обучающихся - в объединении по дополнительной образовательной программе объединения«Компьютерный» принимаются дети от 7-18 лет.Пол обучающихся – смешанный.Принцип набора в группу - свободный.

Отбор и структурирование содержания, направления и этапы образовательной программы, формы организации образовательного процесса.

## *Условия реализации программы.*

Для проведения занятий планируется свободный набор в группы в начале учебного года. Состав группы - постоянный. Периодичность занятий - 2 раза в неделю по 2 часа для первого года обучения, 3 раза в неделю по 2 часа - для 2 и 3 года обучения. Вид деятельности группы - профильная, состав постоянный. Количество детей в группе 5 - 12 человек. Материально-техническое обеспечение программы- компьютеры.

Планируемые результаты освоения программы. *Личностные результаты:*

- дисциплинированность, трудолюбие, упорство в достижении поставленных целей;
- умение управлять своими эмоциями в различных ситуациях;
- умение оказывать помощь своим сверстникам.
- *Метапредметные результаты.*

## *Регулятивные универсальные учебные действия:*

- умение определять наиболее эффективные способы достижения результата;
- умение находить ошибки при выполнении заданий и уметь их исправлять;
- умение объективно оценивать результаты собственного труда, находить возможности и способы их улучшения;
- умение следовать при выполнении задания инструкциям учителя;
- умение понимать цель выполняемых действий.

#### *Познавательные универсальные учебные действия:*

- перерабатывать полученную информацию, делать выводы;
- осуществлять поиск информации с помощью ИКТ.

#### *Коммуникативные универсальные учебные действия:*

- умение договариваться и приходить к общему решению, работая в паре, группе;
- принимать общее решение;
- контролировать действия партнёра в парных упражнениях;
- умение участвовать в диалоге, соблюдать нормы речевого этикета, передавать в связном повествовании полученную информацию.

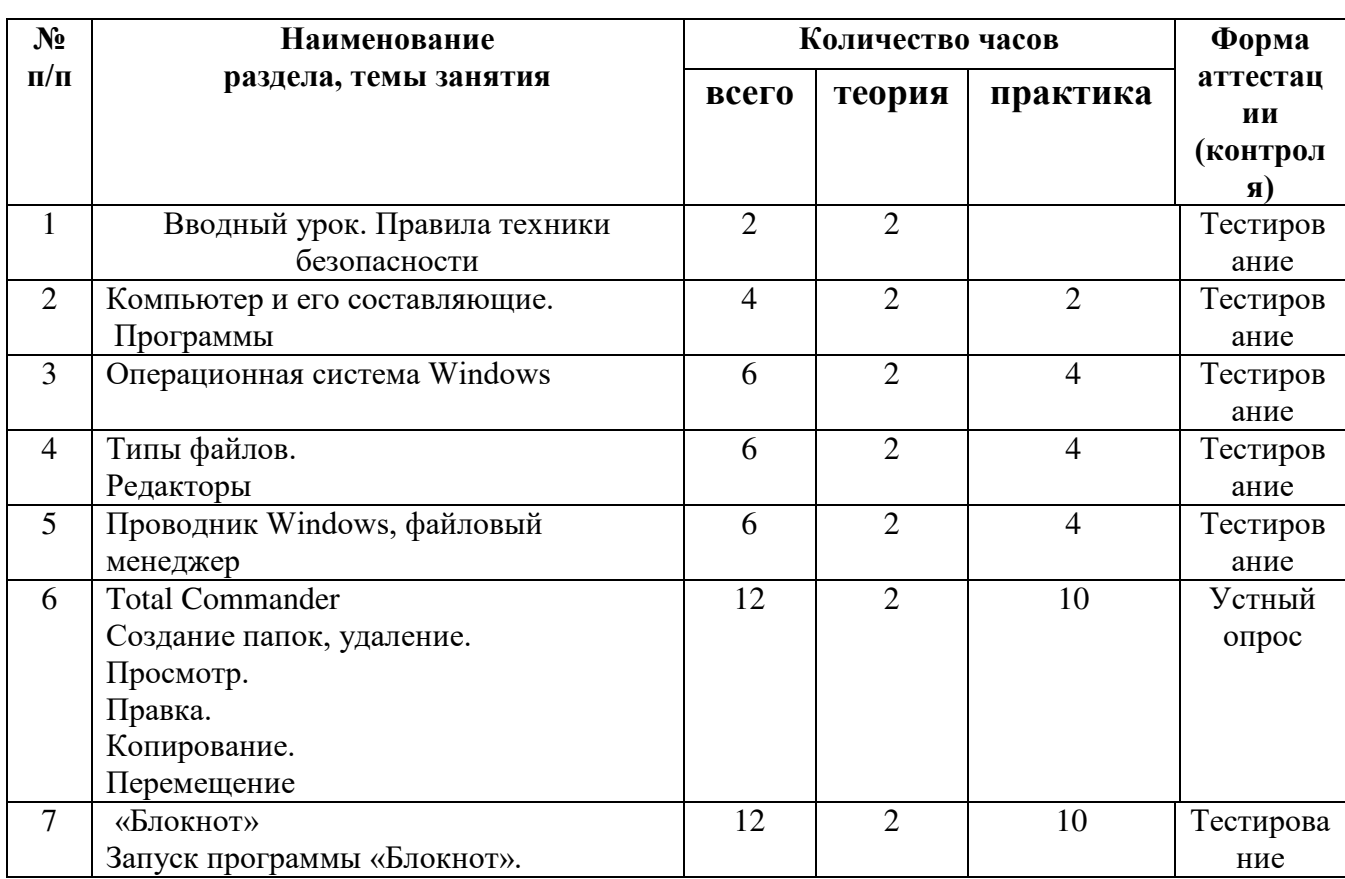

## **II. Учебный план 1 ГОД ОБУЧЕНИЯ:**

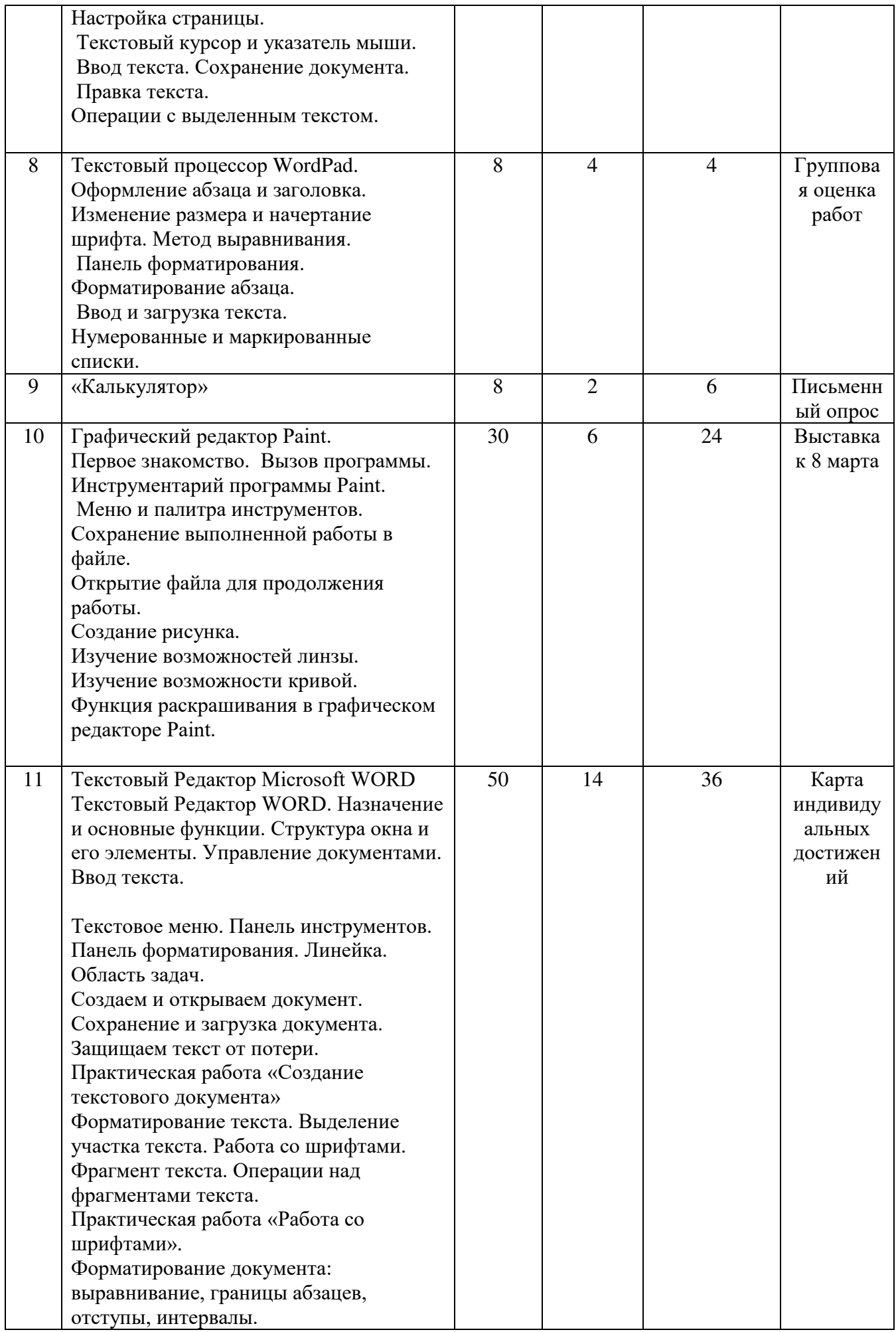

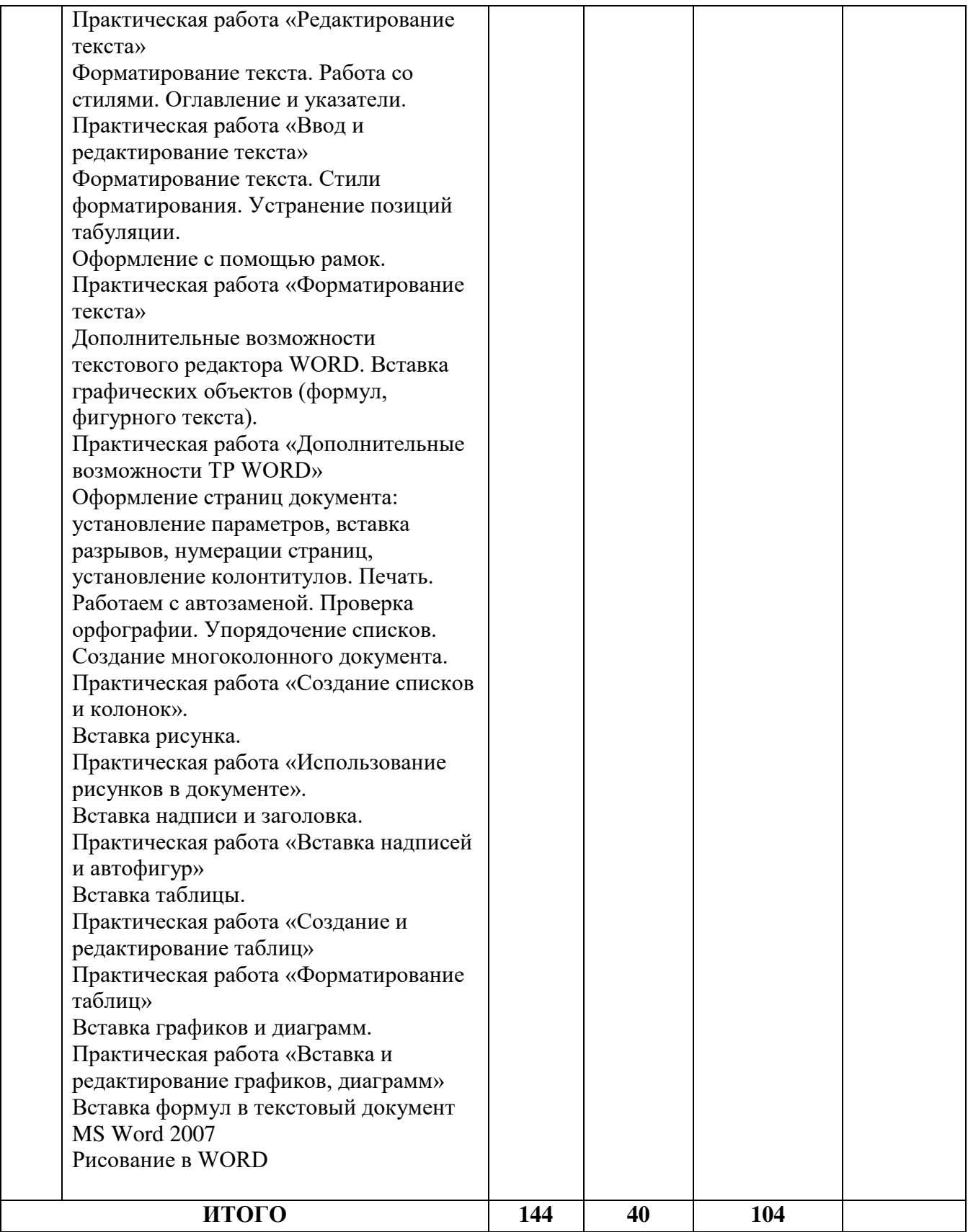

# **2 ГОД ОБУЧЕНИЯ:**

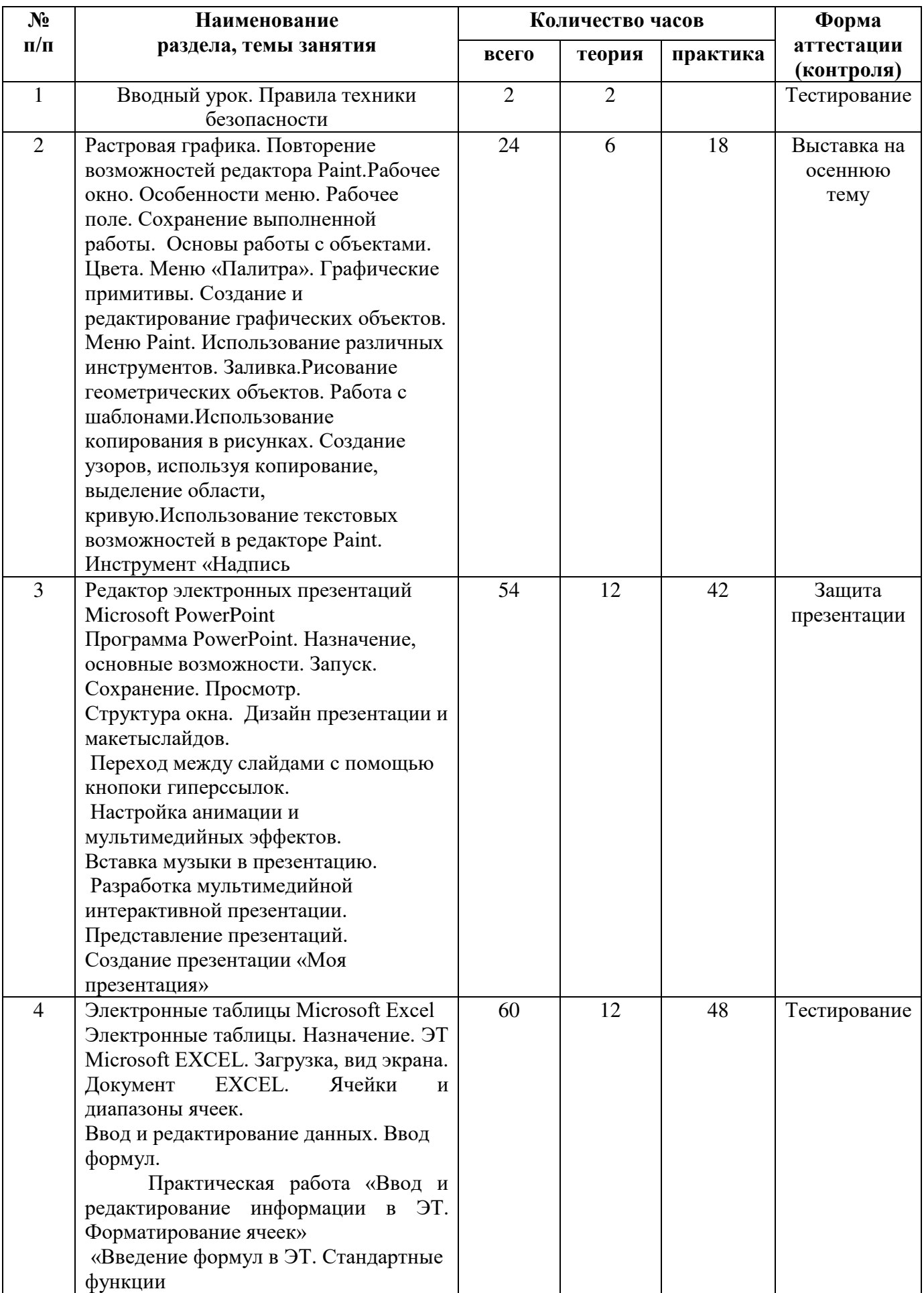

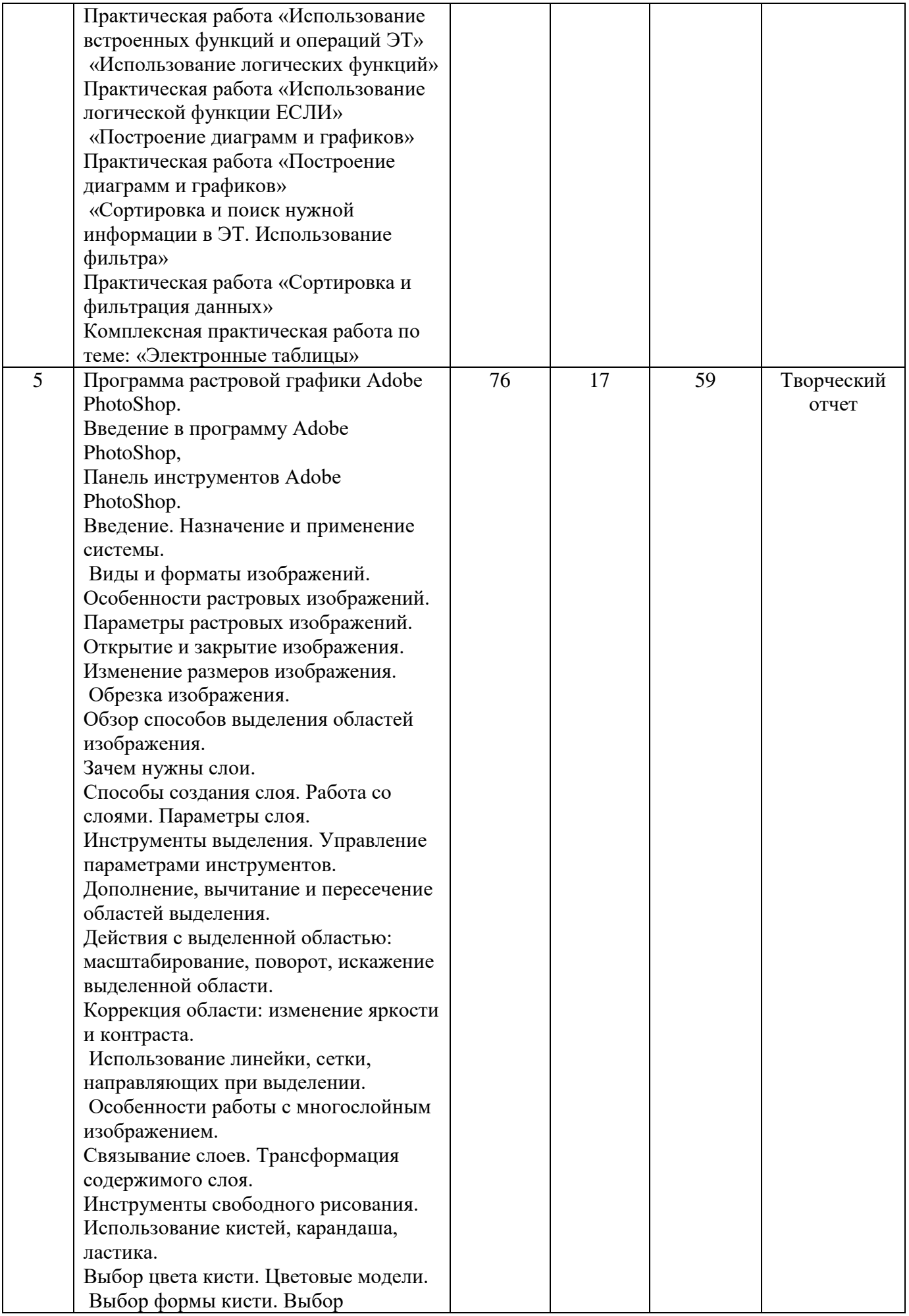

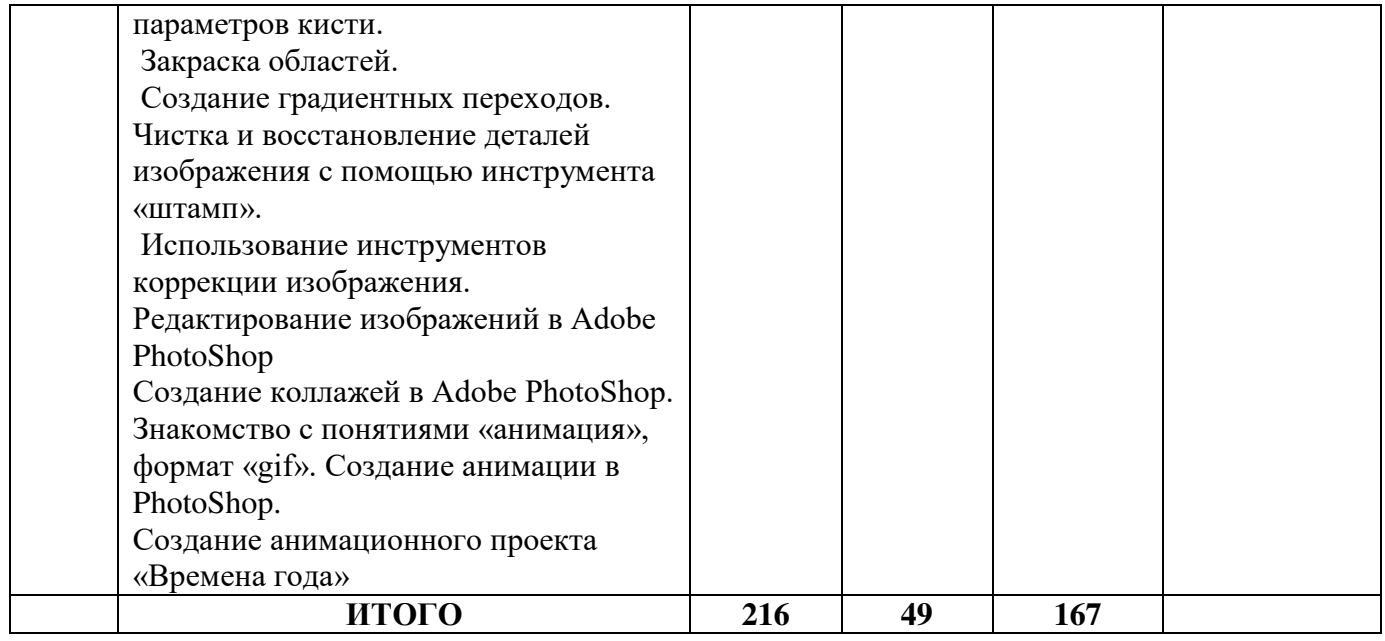

## **3 ГОД ОБУЧЕНИЯ:**

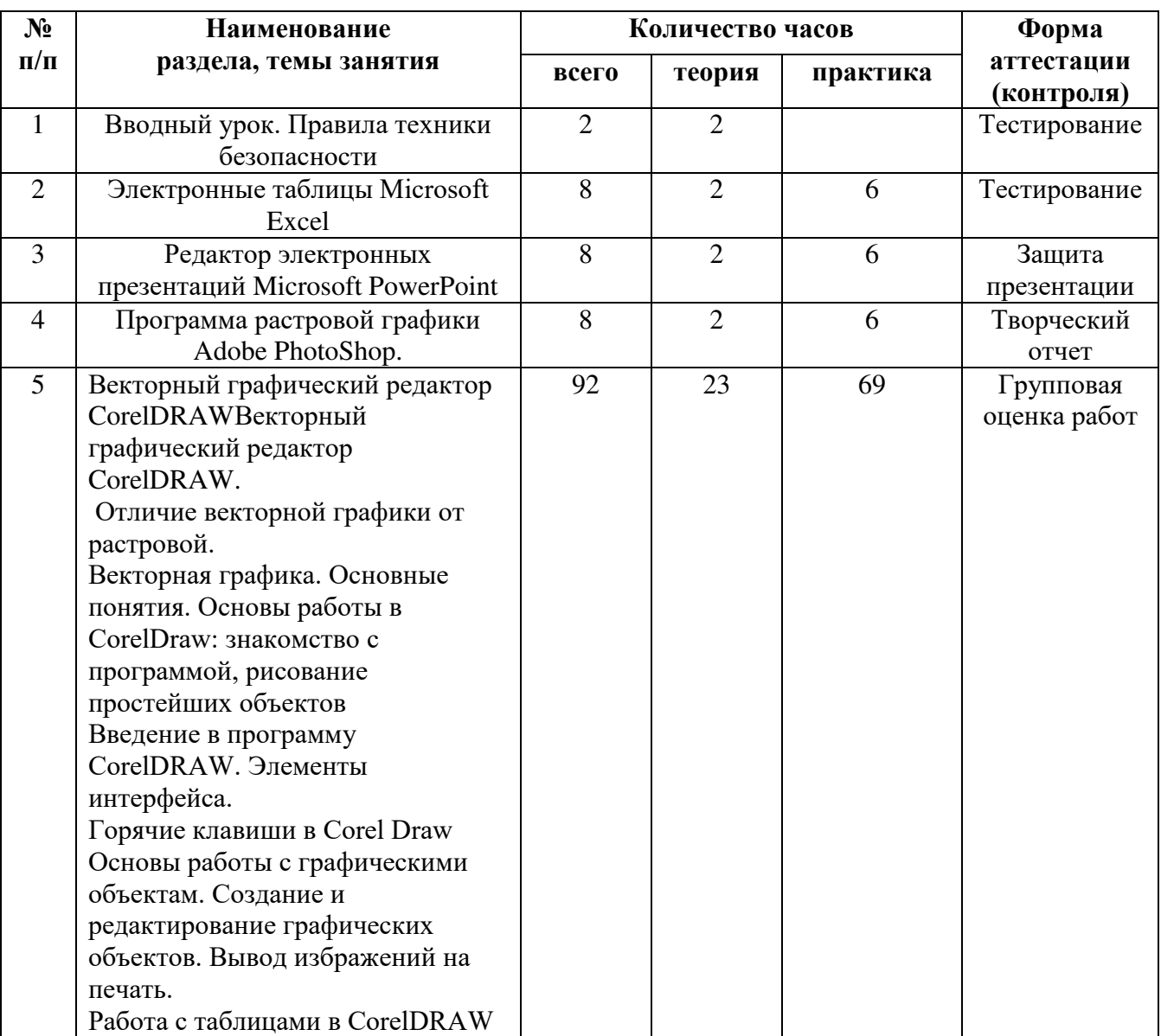

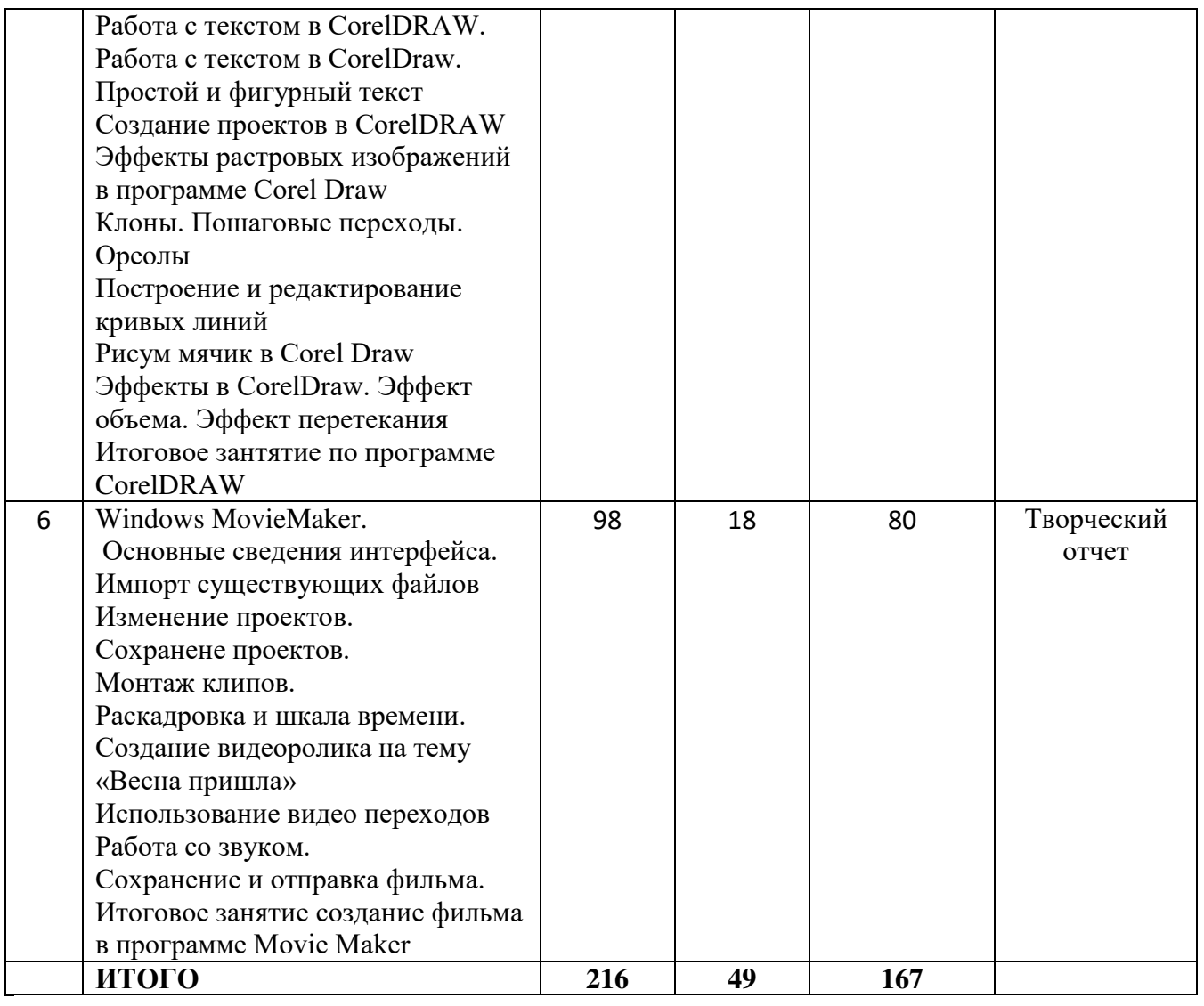

## **III. Содержание**. **1 год обучения**

1. Занятие по техники безопасности (2 часа)

Правила поведения в компьютерном классе. О технике безопасности. Как работать за компьютером и оставаться здоровым. Разучивание комплекса упражнений.

2. Компьютер и его составляющие. Программы (2часа)

Как устроен компьютер? Что умеет делать компьютер? Из чего состоит компьютер? Понятие и назначение курсора. Управление мышью. Клавиатура. Упражнения из серии «Соло на клавиатуре»

Компьютер, задачи и использование. Устройства ввода и вывода информации, оперативной и долговременной памяти, процессор, внешние устройства.

Оперативная память компьютера. Микропроцессор. Устройство памяти.

Устройства ввода и вывода информации. Кодирование информации в компьютере.

Носитель информации. Накопители на магнитных и оптических носителях.

Акустическая система. Устройства для хранения и переноски данных: флэш накопители, карты памяти.

3.Операционная система Windows (6 часов)

Основное окно Windows, элементы окна. Панель управления Microsoft Windows. Справочная система. Поиск справочной информации. Изменение вида окна.

Представление информации в окне. Работа с папками. Отмена последней команды. Файл. Файловая система. Работа с файлами. Открытие и просмотр содержимого папки. Выделение группы файлов. Удаление группы файлов. Очистка корзины. Единицы информации. Запуск программы «Проводник». Окно программы проводник. Создание новой папки. Копирование файлов. Работа с файлами и папками. Создание ярлыка. Удаление ярлыка и папок. Клавиатура ЭВМ. Скоростьввода информации. Структура клавиатуры. Настройка клавиатуры. Работа с Windows с помощью клавиатуры. Работа клавиатуры. Группы клавиш. Основная позиция пальцев на клавиатуре. Работа с программой «клавиатура». Назначение клавиш. Работа с программой «курсор». Назначение мыши. Управление манипулятором «мышь». Запуск, выход из программ. Правильное включение и выключение компьютера. Ждущий режим. Спящий режим.

4. Типы файлов. Редакторы (6 часов)

Что такое формат и расширение.

 Как узнать расширение, как изменить расширение, как назначить программу запуска, таблица форматов.

5. Проводник Windows, файловый менеджер.

Программа проводник - это файловый менеджер.

Программа "Проводник" состоит из 7 основных элементов:

Лента

Кнопки Навигации

Адресная Строка

Поисковая Строка

Боковая Колонка

Рабочая Область

Строка Состояния

6. TotalCommander (12 часов)

TotalCommanderпозволяет удобным для пользователя способом сортировать, удалять, копировать и просматривать информацию о всех файлах находящихся на вашем компьютере или же на сетевых дисках.

7. «Блокнот» (12 часов)

Стандартные программы Windows. Ввод текста в редакторе Блокнот.

Редактирование текста. Работа с текстовым редактором Блокнот. Работа с блоками текста. Сохранение данных на компьютере

8.Текстовый процессор WordPad (8 часов).

Работа с текстовым редактором. WordPad. Геометрия печатной страницы. Выбор формата бумаги и размеров полей. Структура и стиль документа. Оформление абзаца или заголовка. Гарнитура шрифта. Размер шрифта. Начертание шрифта. Форматирование текстов в программе Word Pad. Ввод и загрузка текста. Панель форматирования.

Форматирование абзаца. Средства автоматизации редактирования. Печать текста.

Вызов редактора Paint из Word Pad. Работа в графическом редакторе Paint. Вставкарисунка в текст Word Pad. Вставка текста из Блокнота в Word Pad. Сохранение документа в файле.

9.«Калькулятор» (8 часов)

Запуск программы «калькулятор». Режимы работы

Калькулятора. Управление Калькулятором. Обычный режим работы Калькулятора.Порядок действий. Инициализация Калькулятора. Использование памяти.

Инженерный режим работы Калькулятора.

10. Графический редактор Paint.

Программные средства для работы с графикой. Графический редактор Paint. Инструменты рисования. Работа с буфером обмена. Свободное рисование. Инструменты рисования линий. Создание стандартных фигур. Заливка областей. Исполнение надписей. Изменение масштаба просмотра. Изменение размера рисунка. Сохранение рисунка. Операции с цветом. Работа с объектами. Выбор фрагмента изображения. Монтаж рисунка из объектов. Панели инструментов, вызов и размещение, функции. Рабочая область. Линейки. Сетка привязки. Создание нового проекта. Рисование графических примитивов с панели инструментов. Изменение типа линии (карандаш, аэрозоль, масленые краски, толщины и сглаженности. Слои. Объекты в разных слоях. Изменение позиционирования. Отмена действий. Прозрачность рисованных объектов. Вставка текста (подписи). Редактирование оформления ишрифта. Другие эффекты с текстом.

11. Текстовый Редактор Microsoft WORD (50 часов)

Запуск программы. Документы DOS и вставка объектов. Форматирование документа (изменение размера, типа шрифта, положения, цвета). Окончание работы. Подготовка документа к печати. Работа с элементами таблицы Word.

Создание таблиц с помощью Word. Создание диаграмм. Мастер создания документов. Колонтитулы. Объединение документов. Завершение работы Word. Создание документа. Вставка надписи. Оформление при помощи Буквицы. Создание рисунка-схемы. Включение текста в графический объект. Выравнивание, размещение (позиционирование) графических объектов. Предварительный просмотр документа. Другие приёмы оформления текста с помощью WordArt. Создание календаря. Улучшение оформления календаря. Включение режима структуры. Понижение и повышение уровня заголовка. Просмотр уровней текста. Перемещение текста. Нумерация заголовков. Создание оглавления документа.Главный и вложенный документ. Редактирование структуры. Создание списков. Использование закладок и ссылок. Работа с исправлениями.

## **2 год обучения**

1. Вводный урок. Правила техники безопасности (2 часа)

Правила поведения в компьютерном классе. О технике безопасности. Как работать за компьютером и оставаться здоровым. Разучивание комплекса упражнений.

2. Растровая графика. Повторение возможностей редактора Paint. (24 часа) Программные средства для работы с графикой. Графический редактор Paint. Инструменты рисования. Работа с буфером обмена. Свободное рисование. Инструменты рисования линий. Создание стандартных фигур. Заливка областей. Исполнение надписей. Изменение масштаба просмотра. Изменение размера рисунка. Сохранение рисунка. Операции с цветом. Работа с объектами. Выбор фрагмента изображения. Монтаж рисунка из объектов. Панели инструментов, вызов и размещение, функции. Рабочая область. Линейки. Сетка привязки. Создание нового проекта.

3. Редактор электронных презентаций Microsoft PowerPoint (54 часа) Создание презентации. Вставка рисунков, фотографий, картинок. Вставка музыки и звукозаписи. Вставка таблиц и диаграмм. Дизайн. Настройка, анимация и показ презентации. Подготовка презентаций к районным конкурсам.

4. Электронные таблицы Microsoft Excel (60 часов)**.** Создание таблиц, элементарные расчеты, экономические расчеты с применением ввода формул, создание графиков и диаграмм.

5. Программа растровой графики Adobe PhotoShop. (76 часов)Введение в программу Adobe PhotoShop, Понятие цвета в компьютерной графике. Рисование и раскрашивание. Редактирование изображений в Adobe PhotoShop. Работа со слоями.Создание коллажей в Adobe PhotoShop. Создание анимационного проекта «Времена года»

## **3-й год обучения**

1. Вводный урок. Правила техники безопасности. (2 часа).Правила поведения в компьютерном классе. О технике безопасности. Как работать за компьютером и оставаться здоровым.

2. Электронные таблицы Microsoft Excel (8 часов). Создание таблиц, элементарные расчеты, экономические расчеты с применением ввода формул, создание графиков и диаграмм.

3. Редактор электронных презентаций Microsoft PowerPoint (8 часов) Создание презентации. Вставка рисунков, фотографий, картинок. Вставка музыки и звукозаписи. Вставка таблиц и диаграмм. Дизайн. Настройка, анимация и показ презентации.

4. Программа растровой графики Adobe PhotoShop. (8 часов). Понятие цвета в компьютерной графике. Рисование и раскрашивание. Редактирование изображений в Adobe PhotoShop.

5. Векторный графический редактор CorelDRAW (92 часа) Знакомство с понятием «векторная графика», форматы векторной графики Векторный графический редактор CorelDRAW. Отличие векторной графики от растровой.Векторная графика. Основные понятия. Основы работы в CorelDraw: знакомство с программой, рисование простейших объектов. Введение в программу CorelDRAW. Элементы интерфейса.Горячие клавиши в Corel DrawОсновы работы с графическими объектам. Создание и редактирование графических объектов. Вывод избражений на печать.Работа с таблицами в CorelDRAWРабота с текстом в CorelDRAW.Работа с текстом в CorelDraw. Простой и фигурный текст. Создание проектов в CorelDRAW. Эффекты растровых изображений в программе Corel Draw.Клоны. Пошаговые переходы. Ореолы. Построение и редактирование кривых линий. Рисум мячик в Corel Draw. Эффекты в CorelDraw. Эффект объема. Эффект перетекания.

6. Windows MovieMaker. Основные сведения интерфейса. Импорт существующих файлов. Изменение проектов. Сохранене проектов. Монтаж клипов. Раскадровка и шкала времени. Создание видеоролика на тему «Весна пришла». Использование видео переходов. Работа со звуком.Сохранение и отправка фильма. Итоговое занятие создание фильма в программе Movie Maker.

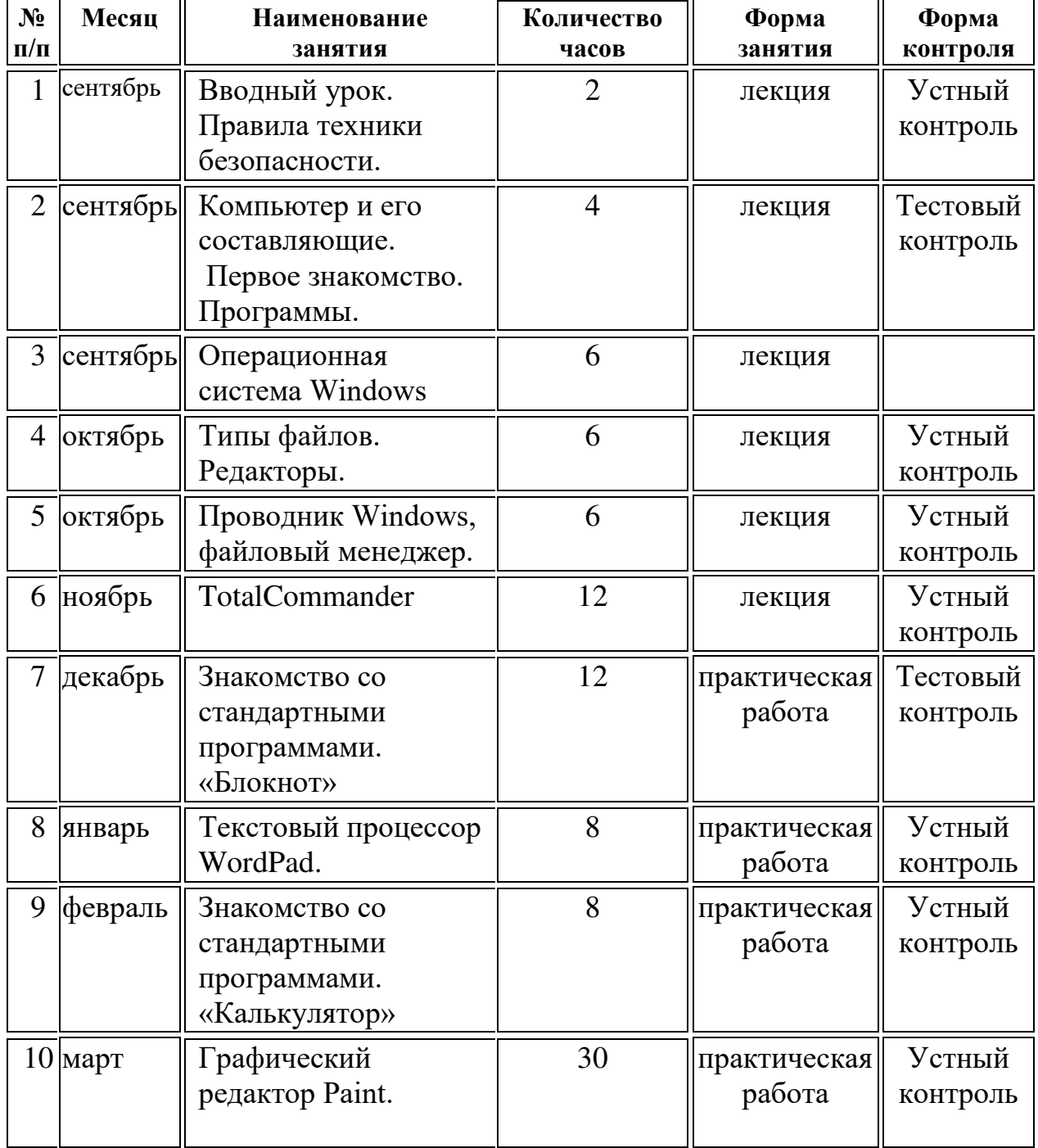

## **IV. КАЛЕНДАРНЫЙ УЧЕБНЫЙ ГРАФИК 1 год обучения**

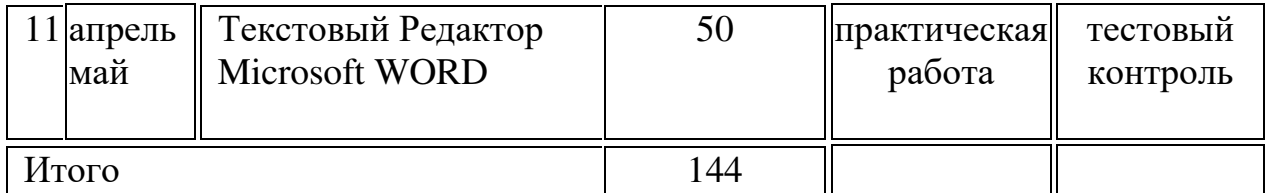

**№ п/ п Месяц Наименование занятия Количеств о часов Форма занятия Форма контроля** 1 сентябрь Вводный урок. Правила техники безопасности. 2 лекция тестирован ие 2 сентябрь || Растровая графика. Повторение возможностей редактора Paint. 6 Практическая работа Устный контроль 3 октябрь ноябрь декабрь Редактор электронных презентаций Microsoft PowerPoint 54 Практическая работа Устный опрос 4 январь февраль март Электронные таблицы Microsoft Excel 60 Практическая работа Устный опрос 5 апрель май Программа растровой графики Adobe PhotoShop. 76 Практическая работа Тестирован ие Итого 216

**2 год обучения**

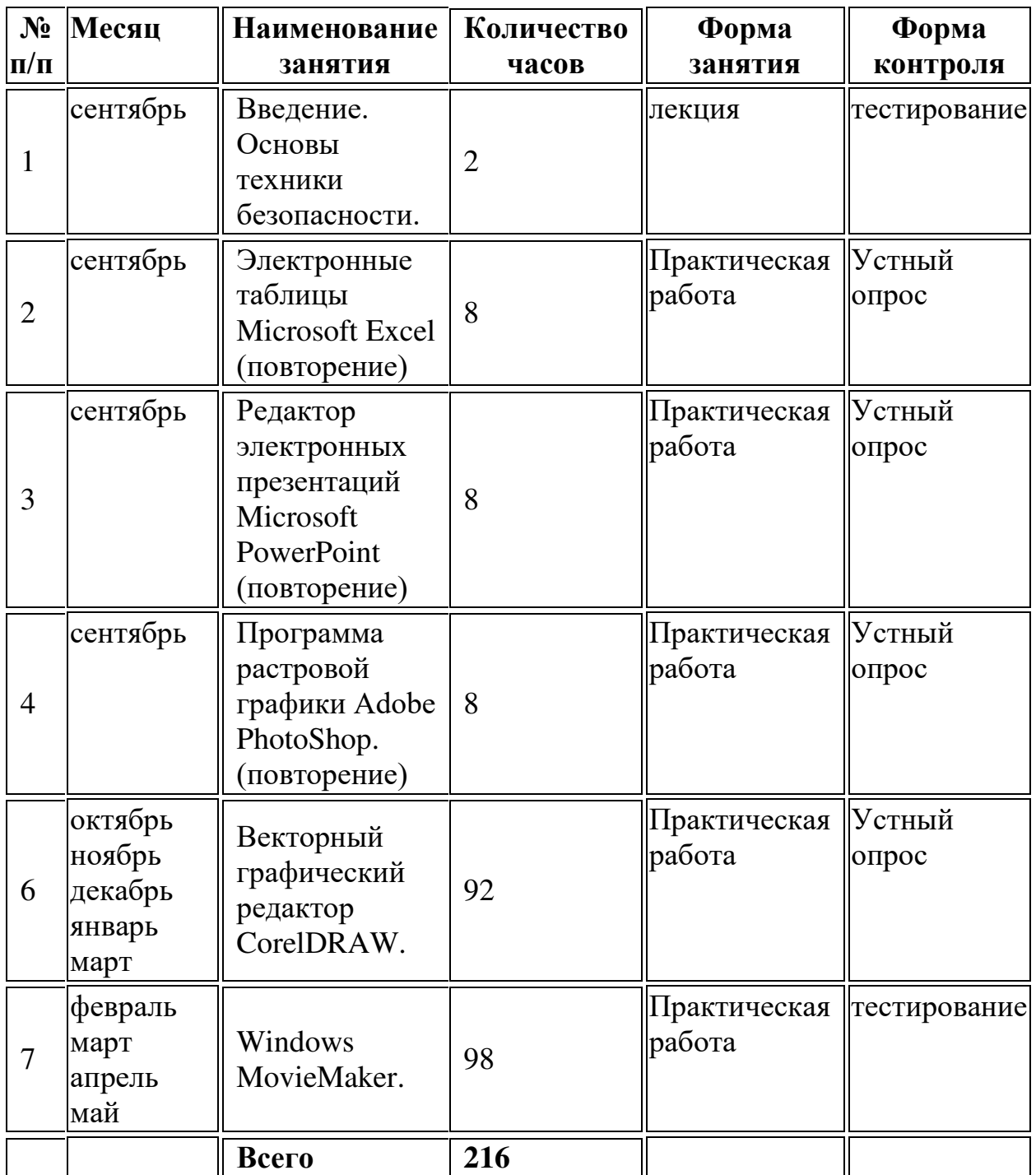

## **V. Методическое обеспечение образовательного процесса**

- I. https://master-akadem.ru/test/
- 2. http://computerologia.ru/test-na-znanie-pk-bazovyj-uroven/
- 3. https://onlinetestpad.com/ru/test/20560-kompyuternaya-gramotnost-i-etap
- 4. https://videouroki.net/razrabotki/tiest-s-otvietami-komp-iutiernaia-ghramotnost.html

## **VI. План повышения профессионального уровня педагога**

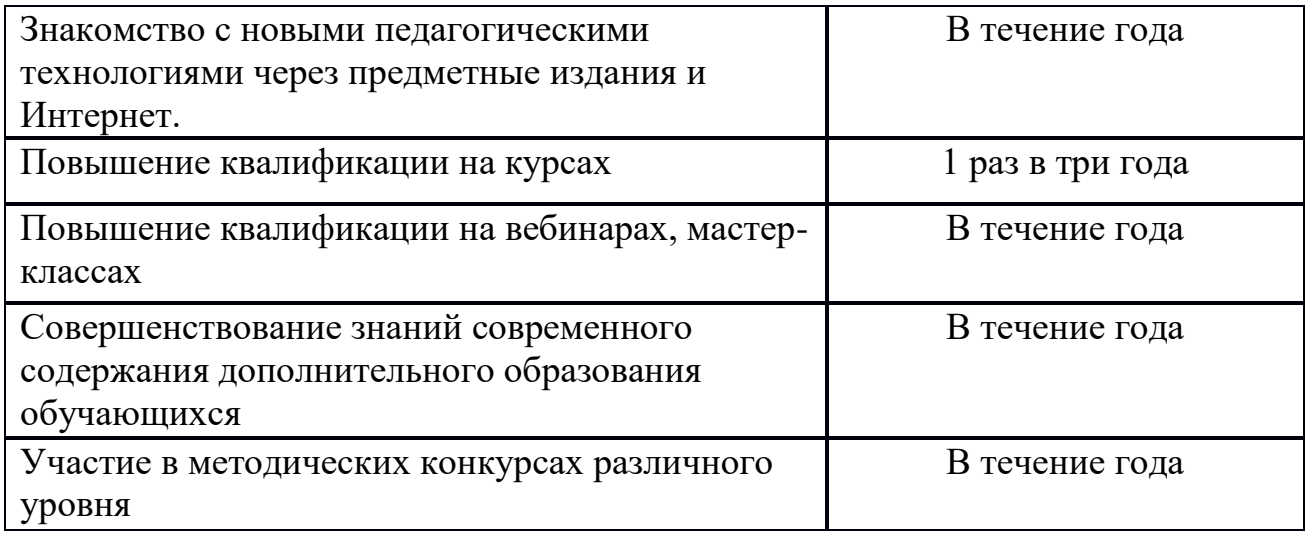

## **VII. План воспитательной работы ВОСПИТАТЕЛЬНАЯ РАБОТА И МАССОВЫЕ МЕРОПРИЯТИЯ:**

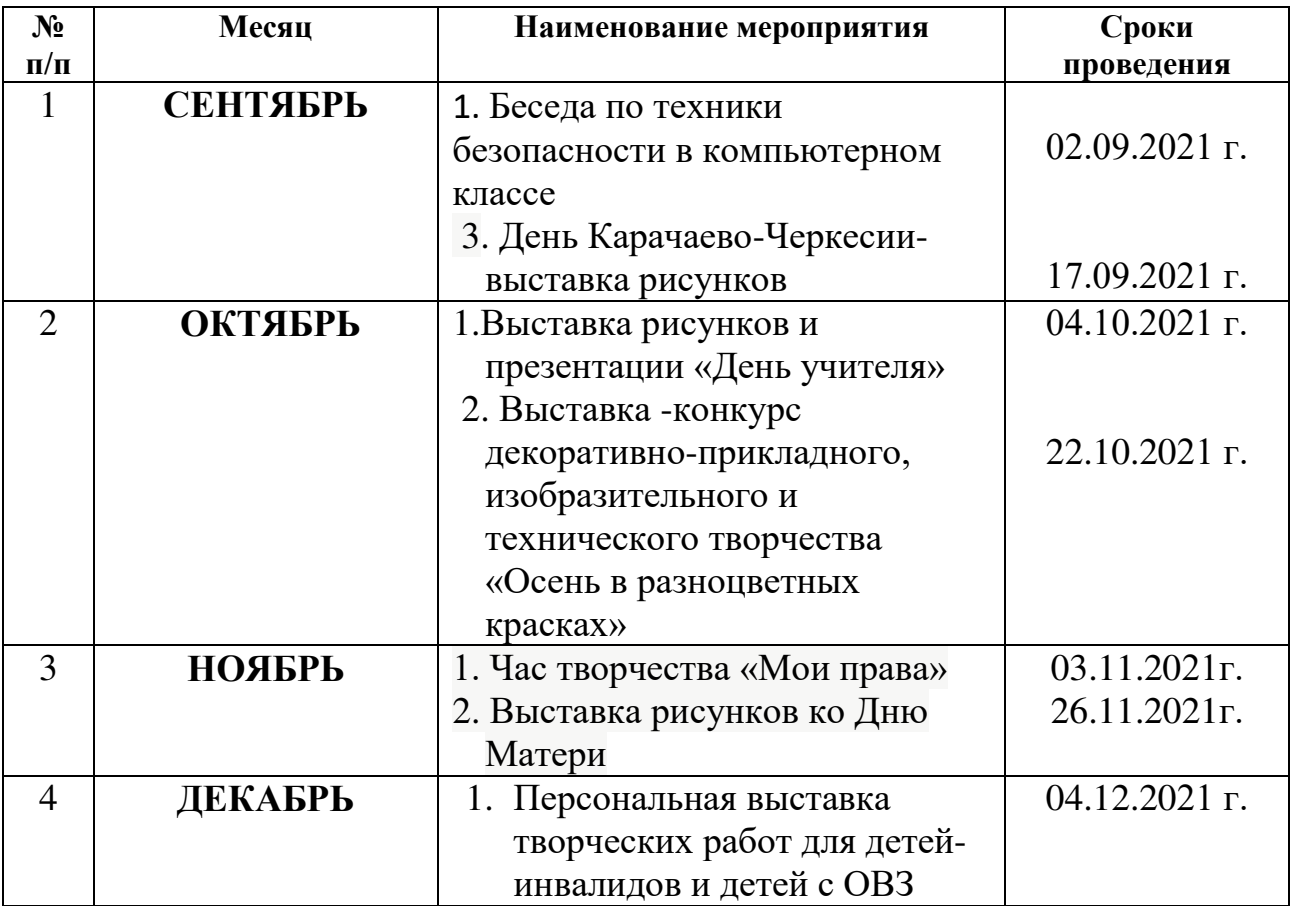

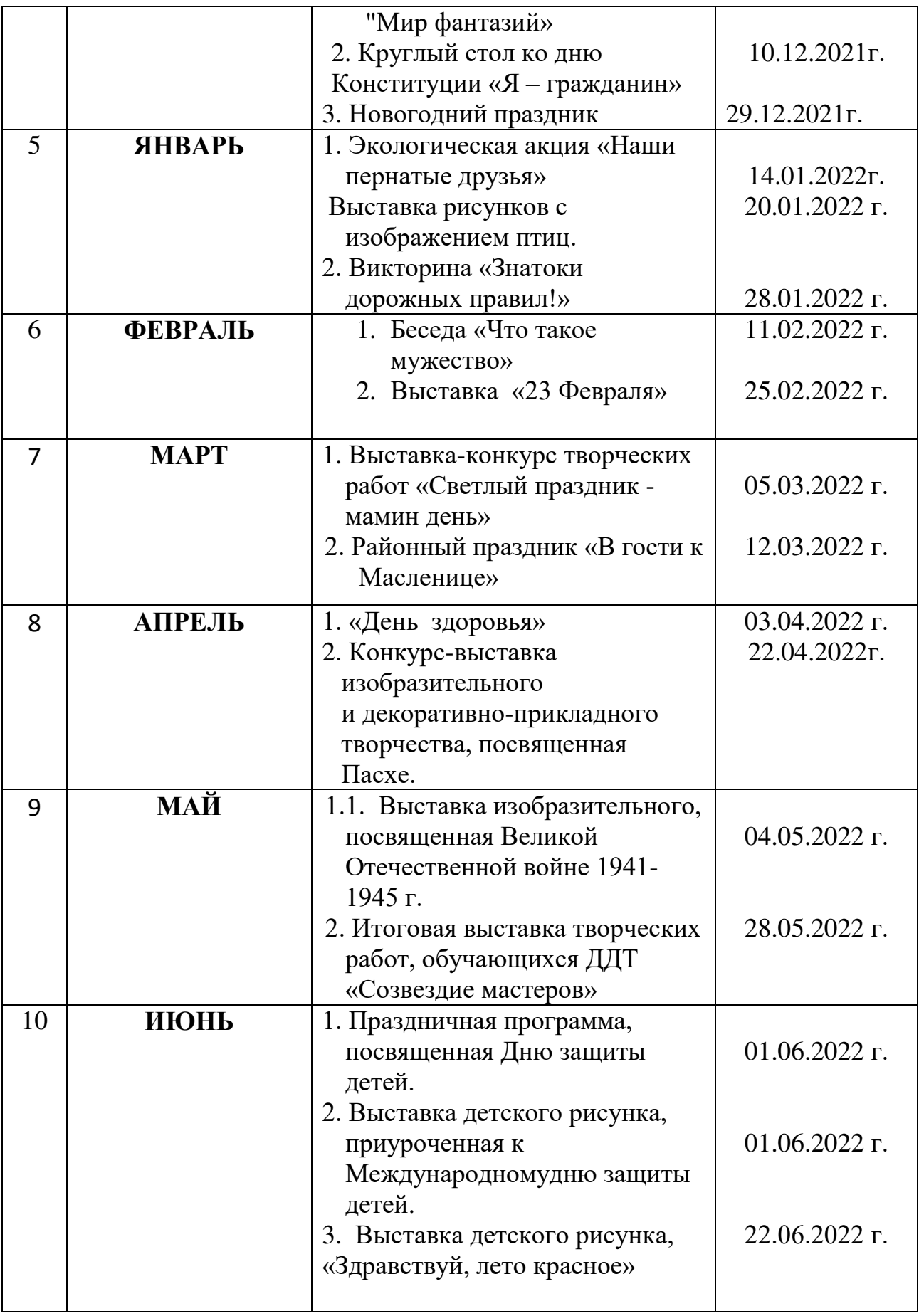

## **VIII. План работы с родителями ВЗАИМОДЕЙСТВИЕ ПЕДАГОГА С РОДИТЕЛЯМИ**

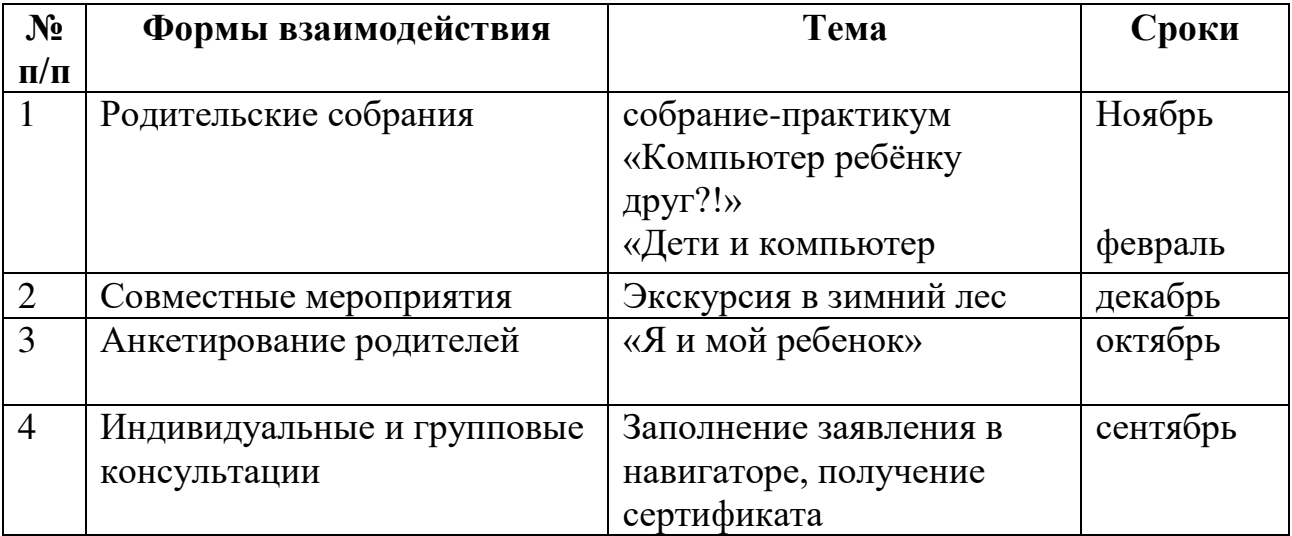

#### **IX. Планируемые результаты деятельности педагога**

#### **Личностные результаты.**

#### *К концу обучения в кружке учащиеся должны знать:*

- правила техники безопасности;
- правила работы за компьютером;
- назначение и работу графического редактора PAINT;
- назначение и работу стандартных программ «Блокнот» и «Калькулятор»;
- возможности текстового редактора WORD;
- назначение и работу программы PowerPoint;
- Основные блоки клавиш;
- основные понятия логики;
- устройство персонального компьютера, основные блоки;
- устройства ввода и вывода информации;

#### *должны уметь:*

- соблюдать требования безопасности труда и пожарной безопасности;
- включить, выключить компьютер;
- работать с устройствами ввода/вывода (клавиатура, мышь, дисководы);
- набирать информацию на русском регистре;
- запустить нужную программу, выбирать пункты меню, правильно закрыть программу.
- работать с программами WORD, PAINT, Блокнот, Калькулятор CorelDRAWAdobe PhotoShop,Excel
- работать со стандартными приложениями Windows;
- Создавать презентации;
- осуществлять поиск информации на компьютере;
- осуществлять поиск информации в интернете, выделять из общего списка нужные фрагменты;
- работать с программами PowerPoint;
- работать с файлами (создавать, сохранять, осуществлять поиск);

## **X. Список литературы**

- 1. Самоучитель полезных программ Левин А.Ш., 7-е изд. 2011 год. Питер
- 2. IBMPCдля пользователя В.Э. Фигурнов,Москва ИНФРА-М
- 3. Компьютер без страха для тех, кому за Марина Виннер, Москва ЭКСМО 2012 год
- 4. Компьютер- это просто! ООО «Мир книги» Москва Изд. лиц. Л.Р. № 071810 от 9 марта1999г.

# ДОКУМЕНТ ПОДПИСАН<br>ЭЛЕКТРОННОЙ ПОДПИСЬЮ

#### СВЕДЕНИЯ О СЕРТИФИКАТЕ ЭП

Сертификат 603332450510203670830559428146817986133868575779

Владелец Тростянецкая Светлана Ивановна

Действителен С 11.03.2021 по 11.03.2022